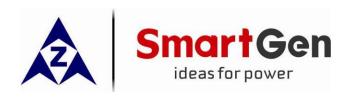

# HEM8400 ENGINE CAN MONITORING CONTROLLER USER MANUAL

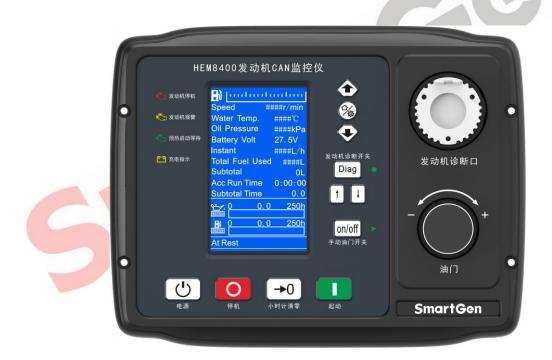

SMARTGEN (ZHENGZHOU) TECHNOLOGY CO., LTD.

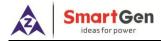

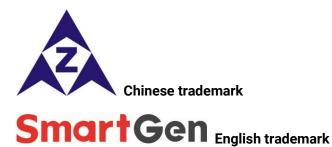

SmartGen – make your generator *smart* 

SmartGen Technology Co., Ltd.

No.28 Jinsuo Road, Zhengzhou, Henan Province, China

Tel: +86-371-67988888/67981888/67992951

+86-371-67981000(overseas)

Fax: +86-371-67992952

Email: <a href="mailto:sales@smartgen.cn">sales@smartgen.cn</a>

Web: <a href="mailto:www.smartgen.com.cn">www.smartgen.com.cn</a>

www.smartgen.cn

All rights reserved. No part of this publication may be reproduced in any material form (including photocopying or storing in any medium by electronic means or other) without the written permission of the copyright holder.

Applications for the copyright holder's written permission to reproduce any part of this publication should be addressed to SmartGen Technology at the address above.

Any reference to trademarked product names used within this publication is owned by their respective companies.

SmartGen Technology reserves the right to change the contents of this document without prior notice.

**Table 1 Software Version** 

| Date       | Version | Content                                                                  |  |
|------------|---------|--------------------------------------------------------------------------|--|
| 2019-03-21 | 2.0     | Initial release                                                          |  |
| 2020-01-03 | 2.1     | Fix a character.                                                         |  |
| 2020-04-09 | 2.2     | 1. Add J1939 examples of controller and engine connection;               |  |
| 2020-04-09 |         | 2. Update controller design sketch and case dimension drawing.           |  |
| 2020-04-15 | 2.3     | Fix part of cable size.                                                  |  |
|            | 2.4     | 1. Modify the output port name of the controller in the example of J1939 |  |
| 2020-10-19 |         | connection between the controller and engine;                            |  |
| 2020-10-19 |         | 2. Add the example of connection between the controller and Weichai      |  |
|            |         | WISE15 electric-controlled engine.                                       |  |
| 2021-03-02 | 2.5     | Modify translation problems and format.                                  |  |

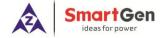

# **Table 2 Symbol Instruction**

| Symbol           | Instruction                                                                             |  |
|------------------|-----------------------------------------------------------------------------------------|--|
| ANOTE            | Highlights an essential element of a procedure to ensure correctness.                   |  |
| A                | Indicates a procedure or practice, which, if not strictly observed, could result in     |  |
| <b>A</b> CAUTION | damage or destruction of equipment.                                                     |  |
|                  | Indicates a procedure or practice, which could result in injury to personnel or loss of |  |
| WARNING          | life if not followed correctly.                                                         |  |

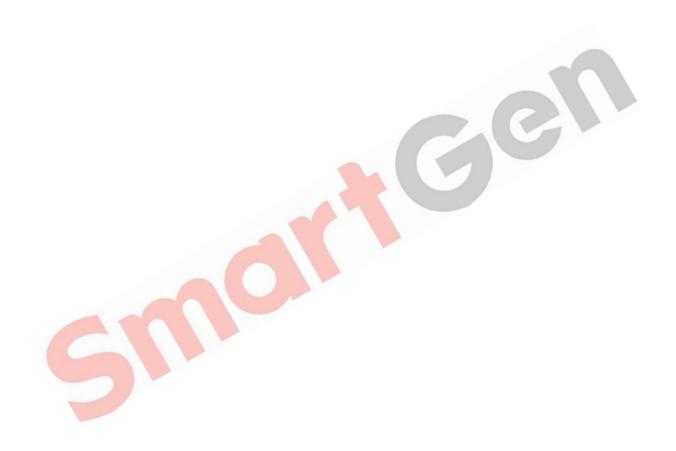

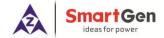

# **CONTENTS**

| 1  | 0/   | /ERVIEW                                          | 6    |
|----|------|--------------------------------------------------|------|
| 2  | PE   | ERFORMANCE AND CHARACTERISTICS                   | 6    |
| 3  | SF   | PECIFICATION                                     | 7    |
| 4  | OF   | PERATION                                         | 8    |
|    | 4.1  | KEY FUNCTION DESCRIPTION                         | 8    |
|    | 4.2  | CONTROLLER PANEL                                 | 9    |
| 5  | LC   | DD DISPLAY                                       | . 10 |
|    | 5.1  | MAIN DISPLAY                                     | . 10 |
|    | 5.2  | USER MENU AND PARAMETER SETTINGS                 | . 13 |
|    | 5.3  | START/STOP OPERATION                             |      |
|    | 5.4  | SPEED REGULATION OPERATION                       | . 16 |
|    | 5.5  | ENGINE DIAGNOSIS OPERATION                       |      |
| 6  | PF   | ROTECTIONS                                       | . 18 |
|    | 6.1  | WARNING ALARMS                                   | . 18 |
|    | 6.2  | SHUTDOWN ALARMS                                  | . 19 |
| 7  | W    | IRING CONNECTION.                                | . 20 |
| 8  | SC   | COPES AND DEFINITIONS OF PROGRAMMABLE PARAMETERS | . 23 |
|    | 8.1  | CONTENTS AND SCOPES OF PARAMETERS                | . 23 |
|    | 8.2  | DEFINABLE CONTENTS OF AUXILIARY OUTPUT PORT 1-2  | . 27 |
|    | 8.3  | DEFINABLE CONTENTS OF DIGITAL INPUT PORTS        | . 29 |
|    | 8.4  | SENSORS SELECTION                                | . 31 |
| 9  | SE   | NSORS SETTING                                    | . 32 |
| 1( | ) T  | PICAL APPLICATION                                | . 33 |
| 1  | 1 IN | STALLATION                                       | . 34 |
|    | 11.1 | FIXING CLIPS                                     | . 34 |
|    | 11.2 | OVERALL DIMENSION AND PANEL CUTOUT               | . 34 |
| 1: | 2 C( | DNNECTIONS OF CONTROLLER AND J1939 ENGINE        | . 35 |

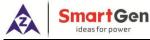

| 12.1 CUMMINS QSL9               | 35 |
|---------------------------------|----|
| 12.2 CUMMINS QSX15-CM570        | 35 |
| 12.3 CUMMINS QSM11              | 36 |
| 12.4 DETROIT DIESEL DDEC III/IV | 36 |
| 12.5 MTU ADEC (SMART MODULE)    | 36 |
| 12.6 MTU ADEC (SAM MODULE)      | 37 |
| 12.7 SCANIA                     | 37 |
| 12.8 WEICHAI                    | 37 |
| 13 FAULT FINDING                | 39 |

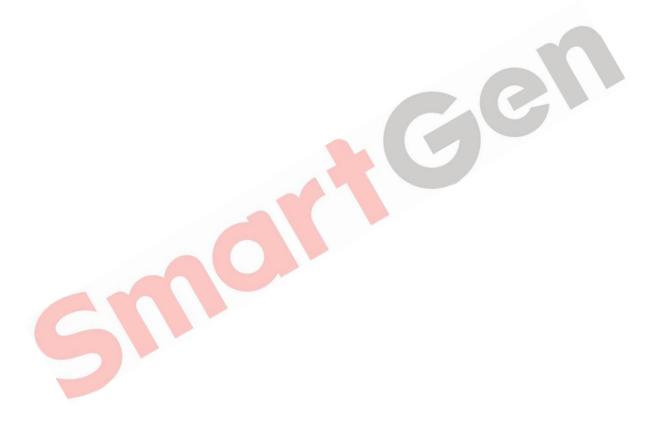

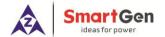

#### OVERVIEW

HEM8400 Engine CAN Monitoring Controller is an intelligent instrument and controlling device that combined microelectronic technique, electric measurement technique, digital-analog hybrid signal processing technique, CAN communication technique, vehicle controlling technique and engine electronic control technique. It is the ideal product for engineering vehicles' CAN communication and electric device control with its high integration and powerful CAN gateway functions (can replace Murphy display totally).

#### 2 PERFORMANCE AND CHARACTERISTICS

- With 32-bit ARM microprocessor as the core, 4.3-inch LCD display, touch buttons operation and English/Chinese language can be selected;
- Two CANBUS ports, one is connecting with engine ECU, and the other one is standby;
- RS485 communication port enables data communication via ModBus protocol through PC software;
- Through CANBUS port can read real time data of engine, such as speed, water temperature, oil
  pressure, oil temperature, total fuel consumption and instant fuel consumption;
- With a reset zero button for integrated panel engine, press and hold it for more than 3s to reset subtotal time and fuel consumption;
- With a fault diagnosis button for integrated panel engine, press it enter into diagnostic mode, if ECU alarms occur in this mode, users can check corresponding fault alarm information through flicker times of engine red light, and press it again to exit diagnostic mode;
- Hand throttle switch: push button on the panel, press it after engine start to activate hand throttle, which can accurately control engine speed;
- With J1939 international standard 9-pin engine diagnostic port;
- Users can change parameters settings, and changed parameters will be memorized into internal FLASH storage simultaneously to avoid losing data if power down;
- Real-time calendar, RTC, and running time accumulation functions;
- Diesel engine total start times display;
- 99 pieces of shutdown alarm records can be cyclic stored and records can be checked on the site;
- Use hard screen acrylic material to protect screen with strong wear-resistance and scratch resistance;
- Rubber panel and buttons with strong performance to work in high/low temperature;
- Widely power supply range (10-35) VDC, which can adapt to various starting battery voltage environments;
- There is rubber seal ring between shell and control panel. IP65 protective performance can achieve.

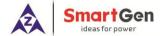

# 3 SPECIFICATION

**Table 3 Technical Parameters** 

| Parameter                     | Details                                                           |  |  |
|-------------------------------|-------------------------------------------------------------------|--|--|
| Working Voltage               | DC10. 0V to 35. 0V, uninterruptible power supply                  |  |  |
| Overall Consumption           | <5W (Standby mode: ≤3.5W)                                         |  |  |
| Crank Relay Output            | 16A DC28V power supply output                                     |  |  |
| ECU Power Relay Output        | 16A DC28V power supply output                                     |  |  |
| Programmable Relay Output 1-2 | 7A DC28V power supply output                                      |  |  |
|                               | Resistance Input                                                  |  |  |
| Analog Sensor                 | Range: 0-6000Ω                                                    |  |  |
| Alialog Selisol               | Resolution: 0.1                                                   |  |  |
|                               | Accuracy: 1Ω (below 300Ω)                                         |  |  |
| Case Dimension                | 247mm × 191mm × 71mm                                              |  |  |
| Panel Cutout                  | 214mm × 160mm                                                     |  |  |
| Mounting Screw Dimension      | Ф4                                                                |  |  |
| Working Conditions            | Temperature: (-25~+70)°C Humidity: (20~93)%RH                     |  |  |
| Storage Conditions            | Temperature: (-25~+70)°C                                          |  |  |
| Protection Level              | IP65 front panel                                                  |  |  |
| Weight                        | 0.90kg                                                            |  |  |
|                               | Apply AC2.2kV voltage between high voltage terminal and low       |  |  |
| Insulation Intensity          | voltage terminal. The leakage current is not more than 3mA within |  |  |
|                               | 1min.                                                             |  |  |

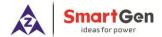

# 4 OPERATION

# **4.1 KEY FUNCTION DESCRIPTION**

**Table 4 Key Function Description** 

| Icons      | Keys                     | Description                                                                    |
|------------|--------------------------|--------------------------------------------------------------------------------|
|            | Stop                     | Stop the running engine;                                                       |
|            | Зтор                     | Reset shutdown alarms when engine alarms occur;                                |
|            | Start                    | Start engine in standby status;                                                |
| <b>(1)</b> | Power                    | In standby status, press and hold this key to turn off the power;              |
|            | 1 Owel                   | In power off status, press and hold this key to turn on the power;             |
|            |                          | It can put the controller in diagnostic mode, and its indicator lights         |
| Diag       | Diagnosis                | up; Press it again and it exits diagnostic mode, and its indicator lights off. |
| <b>A</b>   | Doging Up                | In Diagnostic mode, if multiple ECU alarms occur, it can check the             |
|            | Paging Up                | flashing status of the last alarm.                                             |
|            | Paging Down              | In Diagnostic mode, if multiple ECU alarms occur, it can check the             |
| ▼          | Paging Down              | flashing status o <mark>f the ne</mark> xt alarm.                              |
|            |                          | After the engine starts, it can put the engine in hand throttle mode,          |
| on/off     | Hand Throttle<br>Control | its indicator lights up, and speed can be adjusted on throttle knob.           |
| 011/011    |                          | Press it again and the engine exits hand throttle mode, its indicator          |
|            |                          | lights off, and speed cannot be adjusted at this moment.                       |
| -►0        | Zero Clearing            | Press it for more than 3s and "subtotal time", "subtotal fuel                  |
| -0         | zero olearing            | consumption" and "subtotal avg. fuel consumption" become "0".                  |
|            | Home/Set                 | In main menu page, it can enter parameter setting interface; in                |
|            | Home/ oct                | other pages, it can make it faster to return the main menu page.               |
|            | Up/Increase              | 1) Screen scroll;                                                              |
|            | Op/mereuse               | 2) Move up cursor and increase value in setting menu.                          |
|            | Down/Decrease            | 1) Screen scroll;                                                              |
|            | Down/ Decrease           | 2) Move down cursor and decrease value in setting menu.                        |
|            |                          | In hand throttle mode, forward/backward rotate this knob to                    |
|            | Throttle Knob            | increase/decrease target speed;                                                |
|            |                          | Press the knob and it can return to 'Idle Speed'.                              |

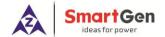

#### **4.2 CONTROLLER PANEL**

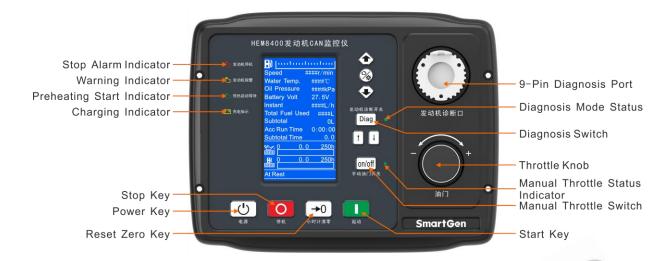

Fig. 1 HEM8400 Front Panel Indication

# **Table 5 Indicator Description**

| Indicators                                                                                                    | Description                                                                                                    |  |  |  |
|----------------------------------------------------------------------------------------------------|----------------------------------------------------------------------------------------------------|--|--|--|
| <b>i</b> ₹a                                                                                                    | Engine shutdown alarm indication, when diagnostic mode is active, if ECU alarms occur, users can check corresponding fault alarm information through flicker times of this indicator.(engine red light) |  |  |  |
| <b>(</b>                                                                                                    | Engine warning alarm indication, when controller detects warning alarm signals, this indicator flashes.(engine yellow light)                                                                            |  |  |  |
| <b>I</b>                                                                                                    | Engine waiting for start indication, when engine preheat starts, ECU initiates corresponding preheat command.                                                                                           |  |  |  |
| Charging indication, after charging indication input accessing to the corcharge, it will light off, otherwise, it will light on. |                                                                                                    |  |  |  |

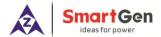

#### 5 LCD DISPLAY

#### **5.1 MAIN DISPLAY**

When system power is connected (controller has no power right now), press power key for more than 2s, then controller starts power up, right now, after entering boot password, controller will get into normal running interface as bellow:

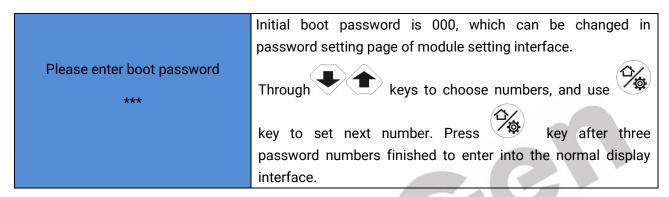

Fig. 2 Start Interface

Interface display can be divided into multi pages: Main Screen display, Engine Data display, Alarm Data display, Event log Data display, and Others information display.

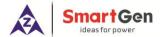

• Main Screen includes the following contents:

**Table 6 Display Content Description** 

| Main Screen Display Content |            |                                                                                                    |                                                                                 |  |
|-----------------------------|------------|----------------------------------------------------------------------------------------------------|---------------------------------------------------------------------------------|--|
| Display Content             | лцепц      | Description                                                                                                    | Data Sources                                                                    |  |
| Display Content             |            | •                                                                                                    |                                                                                 |  |
|                             | 111111111  | Engine fuel level indication                                                                                                    | Fuel level sensor data                                                          |  |
| Speed                       | 800 r/min  | Engine running speed                                                                                                    | ECU data analysis                                                               |  |
| Coolant Temp                | 35°C       | Engine coolant temp display                                                                                                    | ECU data analysis                                                               |  |
| Oil Pressure                | 100kPa     | Engine oil pressure display                                                                                                    | ECU data analysis                                                               |  |
| Battery Voltage             | 24.5V      | System power supply volt                                                                                                    | Controller gathered battery volt.                                               |  |
| Inst. FC                    | 1L/h       | Engine instant fuel consump.                                                                                                    | ECU data analysis                                                               |  |
| Accum. FC Subtotal FC       | 25L<br>25L | Engine total fuel consumption                                                                                                    | ECU data analysis                                                               |  |
| Total Time                  | 2:38:25    | Fuel used after engine start                                                                                                    | FC calculation after engine start                                               |  |
| Subtotal Time               | 2.3        | Total engine running time                                                                                                    | Engine run time accumulation                                                    |  |
|                             |            | Running time a <mark>fter en</mark> gine start                                                                                                    | Time accumulation after engine start                                            |  |
| 0 0.0                       | 250<br>250 | Oil filter running time  Diesel filter running time                                                                                                    | Run time after new oil filter changed Run time after new diesel filter changed. |  |
| At Rest                     |            | Engine status                                                                                                    |                                                                                 |  |
| Engine Page Display Co      | ontent     |                                                                                                    |                                                                                 |  |
| Display                     |            | Description                                                                                                    | Data Sources                                                                    |  |
| Engine                      |            |                                                                                                    |                                                                                 |  |
| Oil Pressure Sensor         | 68kPa      |                                                                                                    |                                                                                 |  |
| Water Temp Sensor           | 65°C       |                                                                                                    |                                                                                 |  |
| Oil Temp                    | 25°C       | Oil temp display                                                                                                    | ECU data analysis                                                               |  |
| Fuel Temp                   | 25°C       | Fuel temp display                                                                                                    | ECU data analysis                                                               |  |
| Fuel Pressure               | 100kPa     | Fuel pressure display                                                                                                    | ECU data analysis                                                               |  |
| Inlet Temp                  | 25°C       | Inlet temp display                                                                                                    | ECU data analysis                                                               |  |
| Outlet Temp                 | 25°C       | Outlet temp display                                                                                                    | ECU data analysis                                                               |  |
| Turbo Pressure              | 100kPa     | Turbo pressure display                                                                                                    | ECU data analysis                                                               |  |
| Coolant Pressure            | 30kPa      | Coolant pressure display                                                                                                    | ECU data analysis                                                               |  |
|                             |            | in the second control of the second control of the second control |                                                                                 |  |

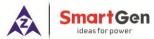

| Coolant Level   | 80%  | Coolant level sensor display | ECU data analysis                |
|-----------------|------|------------------------------|----------------------------------|
| Subtotal Avg FC | 5L/h | Subtotal avg. FC display     | Calculated by subtotal FC & time |
| Starts          | 12   | Start times display          | Start times accumulation         |

**ANOTE:** Different engines contain different data.

#### Alarm page concludes:

Display all warnings and shutdown information.

**NOTE:** For ECU alarms and shutdown alarms, which can display most of alarms content and SPN codes, if the alarm information that not been displayed, please check the engine manual according to SPN alarm code.

# Event log page concludes:

Make records about all alarms and the real time when alarm occurs.

# • Others page concludes:

Time and date, software version, hardware version, input/output status.

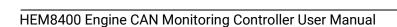

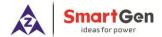

#### 5.2 USER MENU AND PARAMETER SETTINGS

Press key and enter user menu:

Parameter

After entering the correct password (factory default password is 00318) you can enter parameter settings interface.

- Module settings
- Timer settings
- Engine settings
- Sensor settings (flexible sensor 1-2, fuel level sensor setting)
- Input port settings
- Output port settings

**Table 7 Parameter Setting Example (Screen 1)** 

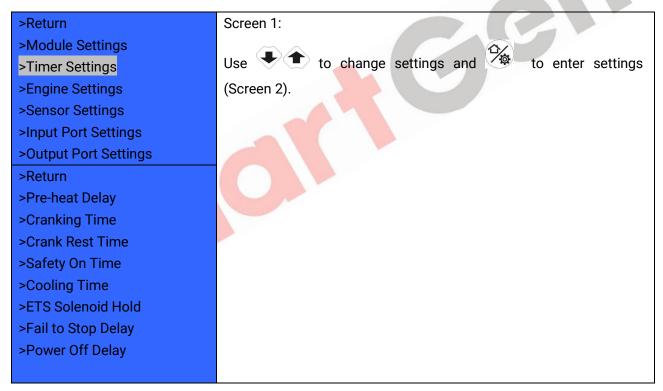

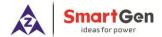

#### **Table 8 Parameter Setting Example (Screen 2)**

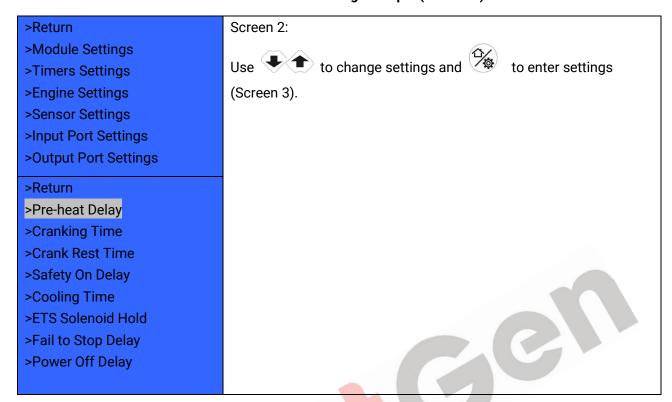

Table 9 Parameter Setting Example (Screen 3)

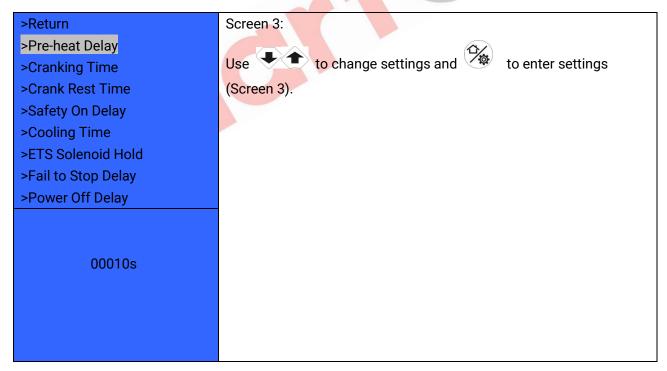

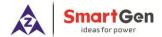

Table 10 Parameter Setting Example (Screen 4)

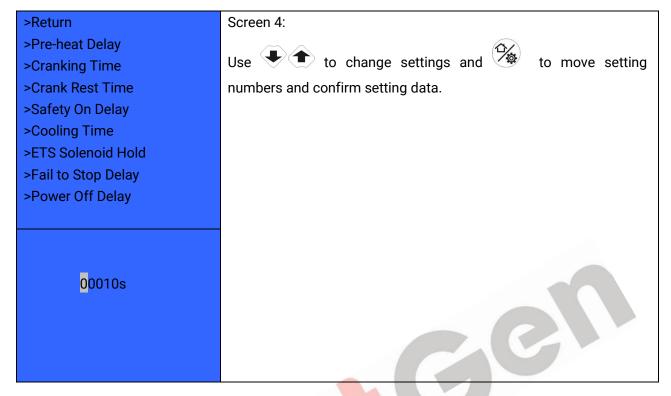

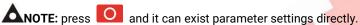

#### 5.3 START/STOP OPERATION

- a) Press start key, then engine is cranking.
- b) Preheat relay energizes (if configured), "preheat delay XX s" information will be displayed on LCD;
- c) After the preheat delay, starting relay is engaged. If the engine fails to fire during this cranking attempt then the starting relay stop outputting; "crank rest time" begins and wait for the next crank attempt.
- d) Should this start sequence continue beyond the set number of attempts, the start sequence will be terminated, and crank failure alarm will be initiated.
- e) In case of successful crank attempt, the "safety on" timer is activated. As soon as this delay is over, engine enters into normal running status.
- f) During the engine normal running process, when hand throttle is active, users can adjust engine speed through hand throttle knob.
- g) Press stop key, engine enters into stopping process.
- h) Engine enters "ETS solenoid hold". ECU power off and ETS delay timer is energized.
- i) After ETS delay is over, it enters into "after stop" delay.
- j) Engine is placed into its standby mode after its "wait for stop" delay expired.

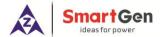

#### 5.4 SPEED REGULATION OPERATION

a) After controller normal running, press on/off key (hand throttle is active), controller's main screen is showing as bellow,

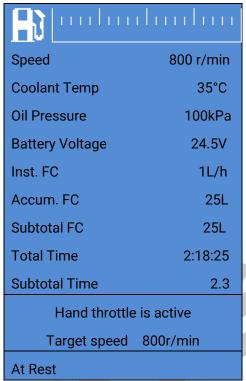

Fig. 3 GOV Interface

Initial target speed value is initial throttle speed value that user-defined.

- b) Target speed changes along with regulating throttle knob, then engine speed will be controlled by the controller on the basis of target speed value. The speed resolution (throttle knob each turn of a grid) is the setting throttle resolution, if adjusted target speed by throttle knob is over the max pre-set throttle speed, it will be forced to equal to the max speed value; if adjusted target speed by throttle knob is below the pre-set minimum throttle speed, it will be forced to equal to the minimum speed value;
- c) Press throttle knob, engine target speed value will be forced to equal to the minimum setting speed value;
- d) Press on/off again to exit hand throttle mode.

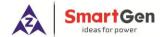

#### 5.5 ENGINE DIAGNOSIS OPERATION

- a) Press Diag key to enter into **Diagnostic Mode** if controller with ECU alarms;
- b) After system enters into diagnostic mode, if the first ECU alarm is shutdown alarm, engine red light will flash once at first; if ECU alarm is warning alarm, engine yellow light will flash once at first;
- c) After alarm types were indicated, engine detailed fault information can be checked according to the red light flash frequency, for example, red light first time flashes twice, second time flashes 3 times, and third time flashes 5 times, then fault code (indicator) data is 235, and corresponding information is low coolant level alarm;
- d) If ECU fault occurs, fault information is the same failure, and then the light flashes twice;
- e) If there are other ECU alarms, please repeat step b-c;
- f) Again press Diag key to exit diagnostic mode;
- g) If ECU has no alarms, press Diag key, both engine red light and yellow light are light off.

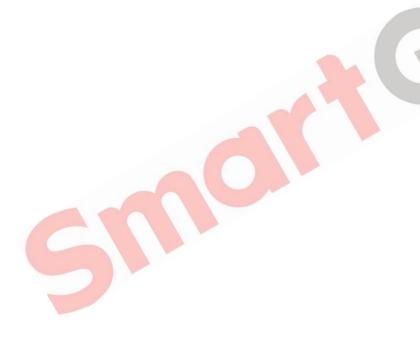

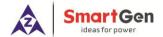

# 6 PROTECTIONS

#### **6.1 WARNING ALARMS**

When controller detects warning alarms, it only sends warnings but not shuts down, and corresponding warning alarm types are displayed on LCD. If controller detects more than one ECU alarms (if more than 5 pieces), LCD will display max 5 ECU alarms.

**Table 11 Warning Alarms** 

| No | Туре                                | Description                                                                                                    |  |  |
|----|-------------------------------------|----------------------------------------------------------------------------------------------------|--|--|
| 1  | Battery Over Volt                   | When the controller detects that the battery voltage has exceeded the pre-set value, it will initiate a warning alarm                                          |  |  |
| 2  | Battery Under Volt                  | When the controller detects that the battery voltage has fallen below the pre-set value, it will initiate a warning alarm                                      |  |  |
| 3  | Oil Filter Maintenance<br>Due       | When the running time is arrived at preset oil filter maintenance time, it will initiate a warning alarm.                                                      |  |  |
| 4  | Diesel Filter<br>Maintenance Due    | When the running time is arrived at preset diesel filter maintenance time, it will initiate a warning alarm.                                                   |  |  |
| 5  | ECU Warning                         | When the controller received engine warning signals via J1939, it will initiate a warning alarm and fault code and name will be displayed.                     |  |  |
| 6  | Low Fuel Level                      | When the controller detects that the fuel level has fallen below the pre-set value, it will initiate a warning alarm.                                          |  |  |
| 7  | Fuel Level Open Circuit             | When the controller detects that the fuel level sensor open circuit, it will initiate a warning alarm.                                                         |  |  |
| 8  | Flexible Sensor 1-2<br>Open Circuit | After sensors are enabled, when the controller detects corresponding sensor is open circuit. It will initiate a warning alarm.                                 |  |  |
| 9  | Flexible Sensor 1-2<br>High         | After sensors are enabled, when the controller detects that the sensor value has exceeded the pre-set upper limit value, it will initiate a warning alarm.     |  |  |
| 10 | Flexible Sensor 1-2<br>Low          | After sensors are enabled, When the controller detects that the sensor value has fallen below the pre-set lower limit value, it will initiate a warning alarm. |  |  |
| 11 | Input Port 1-5 Warn                 | When digital input port is set as warning and it is active, it will initiate a warning alarm.                                                                  |  |  |
| 12 | Air Filter Block                    | When air filter block input is active, it will initiate a warning alarm.                                                                                       |  |  |
| 13 | Low Water Level                     | When low water level input is active, it will initiate a warning alarm.                                                                                        |  |  |
| 14 | Crank Failure                       | If the number of controller start attempts exceeds pre-set start times, it will initiate a warning alarm.                                                      |  |  |

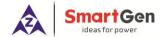

# **6.2 SHUTDOWN ALARMS**

When controller detects shutdown alarms, detailed alarms information will be displayed on LCD alarm page.

**NOTE:** When controller detects shutdown alarms, only display shutdown alarm information but not to control ECU shutdown, users need to press "Stop" key to shutdown ECU.

**Table 12 Shutdown Alarms** 

| No | Туре                                                                                                    | Description                                                                                                    |  |  |
|----|----------------------------------------------------------------------------------------------------|----------------------------------------------------------------------------------------------------|--|--|
| 1  | ECU Shutdown                                                                                                    | When the controller received engine shutdown signals via J1939, it will initiate a shutdown alarm and fault code and name will be displayed.                                          |  |  |
| 2  | ECU Comm. Failure  When the engine start up but controller didn't via J1939 receive engi warning signals, it will initiate a shutdown alarm. |                                                                                                    |  |  |
| 3  | Flexible Sensor 1-2<br>High                                                                                                    | After sensors are enabled, When the controller detects that the sensor value has exceeded the pre-set upper limit value, it will initiate a shutdown alarm.                           |  |  |
| 4  | Flexible Sensor 1-2 Low                                                                                                    | After sensors are enabled, When the controller detects that the sensor exible Sensor 1-2 Low value has fallen below the pre-set lower limit value, it will initiate a shutdown alarm. |  |  |
| 5  | Input Port 1-5 Shut.                                                                                                    | When digital input port is configured as "shutdown" and after it is active, it will initiate a shutdown alarm.                                                                        |  |  |
| 6  | Alarm Shutdown Input                                                                                                    | When the input port of "Alarm Shutdown Input" is active, it will initiate a shutdown alarm.                                                                                           |  |  |

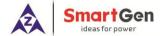

# 7 WIRING CONNECTION

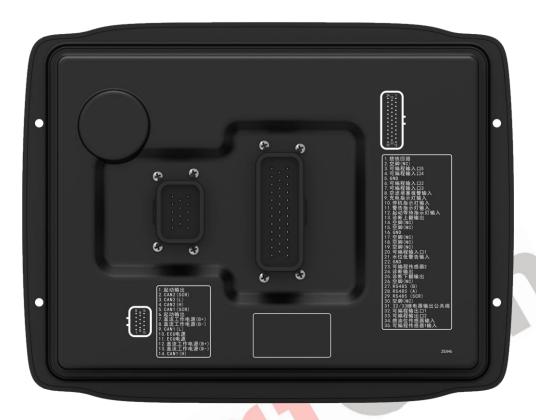

Fig. 4 Controller Back Panel

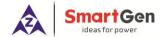

**Table 13 Terminal Wiring Description** 

| No.   | Functions                              | Cable Size         | Remark                                              |
|-------|----------------------------------------|--------------------|-----------------------------------------------------|
| A Plu | g Terminal (Back Panel)                |                    |                                                     |
| 1     | Ground Loop                            | 1.0mm <sup>2</sup> | ECU ground loop                                     |
| 2     | NC                                     | 1.0mm <sup>2</sup> | NC                                                  |
| 3     | Aux. Input 5                           | 1.0mm <sup>2</sup> | Digital input port                                  |
| 4     | Aux. Input 4                           | 1.0mm <sup>2</sup> | Digital input port                                  |
| 5     | GND                                    | 1.0mm <sup>2</sup> | GND                                                 |
| 6     | Aux. Input 2                           | 1.0mm <sup>2</sup> | Digital input port                                  |
| 7     | Aux. Input 3                           | 1.0mm <sup>2</sup> | Digital input port                                  |
| 8     | Air Filter Block Alarm Input           | 1.0mm <sup>2</sup> | Air filter block alarm input                        |
| 9     | Charging Indicator Input               | 1.0mm <sup>2</sup> | Digital input port                                  |
| 10    | Shutdown Indicator Input (red light)   | 1.0mm <sup>2</sup> | Digital input port                                  |
| 11    | Warning Indicator Input (yellow light) | 1.0mm <sup>2</sup> | Digital input port                                  |
| 12    | Waiting for Start Indicator Input      | 1.0mm <sup>2</sup> | Digital input port                                  |
| 13    | Diagnosis Paging Up Input              | 1.0mm <sup>2</sup> | Output port control, the max contact capacity is 7A |
| 14    | NC                                     | 1.0mm <sup>2</sup> | NC                                                  |
| 15    | NC                                     | 1.0mm <sup>2</sup> | NC                                                  |
| 16    | GND                                    | 1.0mm <sup>2</sup> | GND                                                 |
| 17    | NC                                     | 1.0mm <sup>2</sup> | NC                                                  |
| 18    | NC                                     | 1.0mm <sup>2</sup> | NC                                                  |
| 19    | NC                                     | 1.0mm <sup>2</sup> | NC                                                  |
| 20    | Aux. Input 1                           | 1.0mm <sup>2</sup> | Digital input port                                  |
| 21    | Low Water Level Warning                | 1.0mm <sup>2</sup> | Low water level warning input port                  |
| 22    | GND                                    | 1.0mm <sup>2</sup> | GND                                                 |
| 23    | Flexible Sensor 2                      | 1.0mm <sup>2</sup> | Analog input port                                   |
| 24    | Diagnosis Output                       | 1.0mm <sup>2</sup> | Output after diagnosis is active                    |
| 25    | Diagnosis Paging Down                  | 1.0mm <sup>2</sup> | Diagnosis paging down output                        |
| 26    | NC                                     | 1.0mm <sup>2</sup> | NC                                                  |

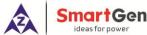

|       | ideas for power         |                    |                                                     |
|-------|-------------------------|--------------------|-----------------------------------------------------|
| No.   | Functions               | Cable Size         | Remark                                              |
| 27    | RS485 (B)               | 0.5mm <sup>2</sup> | RS485 (B)                                           |
| 28    | RS485 (A)               | 0.5mm <sup>2</sup> | RS485 (A)                                           |
| 29    | RS485 (SCR)             | 0.5mm <sup>2</sup> | RS485 (SCR)                                         |
| 30    | NC                      | 1.0mm <sup>2</sup> | NC                                                  |
| 31    | 32/33 Relay Output COM  | 1.5mm <sup>2</sup> | 32/33 relay output common port                      |
| 32    | Aux. Output 1           | 1.5mm <sup>2</sup> | Output port control, the max contact capacity is 7A |
| 33    | Aux. Output 2           | 1.5mm <sup>2</sup> | Output port control, the max contact capacity is 7A |
| 34    | Fuel Level Sensor Input | 1.0mm <sup>2</sup> | Analog input port                                   |
| 35    | Flexible Sensor 1       | 1.0mm <sup>2</sup> | Analog input port                                   |
| B Plu | g Terminal (Back Panel) |                    |                                                     |
| 1     | Crank Output            | 1.5mm <sup>2</sup> | Connecting with crank output capacity 16A           |
| 2     | CAN2(SCR)               | 0.5mm <sup>2</sup> | Standby CANBUS                                      |
| 3     | CAN2(L)                 | 0.5mm <sup>2</sup> | Standby CANBUS                                      |
| 4     | CAN2(H)                 | 0.5mm <sup>2</sup> | Standby CANBUS                                      |
| 5     | CAN1(SCR)               | 0.5mm <sup>2</sup> | Engine J1939 CANBUS                                 |
| 6     | Crank Output            | 1.5mm <sup>2</sup> | Connecting with crank output capacity 16A           |
| 7     | B+                      | 1.5mm <sup>2</sup> | Working power supply DC B+                          |
| 8     | B-                      | 1.5mm <sup>2</sup> | Working power supply DC B-                          |
| 9     | CAN1(L)                 | 0.5mm <sup>2</sup> | Engine J1939 CANBUS                                 |
| 10    | ECU Power Supply        | 1.5mm <sup>2</sup> | Connecting with ECU power output capacity 16A       |
| 11    | ECU Power Supply        | 1.5mm <sup>2</sup> | Connecting with ECU power output capacity 16A       |
| 12    | B+                      | 1.5mm <sup>2</sup> | Working power supply DC B+                          |
| 13    | B-                      | 1.5mm <sup>2</sup> | Working power supply DC B-                          |
| 14    | CAN1(H)                 | 0.5mm <sup>2</sup> | Engine J1939 CANBUS                                 |
|       |                         |                    |                                                     |

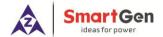

# 8 SCOPES AND DEFINITIONS OF PROGRAMMABLE PARAMETERS

# **8.1 CONTENTS AND SCOPES OF PARAMETERS**

**Table 14 Parameter Setting Contents and Scopes** 

| No.  | Items              | Parameters   | Defaults | Description                                                                                                    |  |  |  |
|------|--------------------|--------------|----------|----------------------------------------------------------------------------------------------------|--|--|--|
| Time | Timer Settings     |              |          |                                                                                                    |  |  |  |
| 1    | Pre-heat Delay     | (0-3600)s    | 0        | Time of pre-powering heat plug before starter is powered up.                                                                                                    |  |  |  |
| 2    | Cranking Time      | (3-60)s      | 8        | Time of each starter power on.                                                                                                    |  |  |  |
| 3    | Crank Rest Time    | (3-60)s      | 10       | The waiting time before second power up when engine crank failure.                                                                                                    |  |  |  |
| 4    | Safety On Delay    | (0-3600)s    | 10       | Period of running time after engine crank success.                                                                                                    |  |  |  |
| 5    | Start Idle Time    | (0-3600)s    | 0        | The time engine runs at idling speed when starts. The controller performs this stage only when the input port "Fire Input" is active.                                      |  |  |  |
| 6    | Warming Up Time    | (0-3600)s    | 0        | After the engine enters high-speed running, the warning up time before normal running. The controller performs this stage only when the input port "Fire Input" is active. |  |  |  |
| 7    | Cooling Time       | (0-3600)s    | 10       | Cooling time for engine before stopping.                                                                                                    |  |  |  |
| 8    | Stop Idle Time     | (0-3600)s    | 0        | The time engine runs at idling speed when stops. The controller performs this stage only when the input port "Fire Input" is active.                                       |  |  |  |
| 9    | ETS Solenoid Hold  | (0-3600)s    | 20       | ECU power off time after pressing stop key.                                                                                                    |  |  |  |
| 10   | Fail to Stop Time  | (0-3600)s    | 0        | Time from engine ETS solenoid hold time expired to stop completely.                                                                                                    |  |  |  |
| 11   | Power Off Delay    | (15-150)s    | 35       | The delay time for power off after pressing power key.                                                                                                    |  |  |  |
| Engi | ne Settings        |              |          |                                                                                                    |  |  |  |
| 1    | Engine Type        | (0-39)       | 1        | Default: J1939 Engine When connected to J1939 engine, choose the corresponding type.                                                                                       |  |  |  |
| 2    | SPN Alarm Version  | (1-3)        | 1        | Selection for SPN alarm version.                                                                                                    |  |  |  |
| 3    | Battery Rated Volt | (0-60.0)V    | 24.0     | Provide judgment standard for battery over voltage/under voltage.                                                                                                    |  |  |  |
| 4    | Crank Attempts     | (1-30) times | 1        | Max. crank attempts. When reach this                                                                                                    |  |  |  |

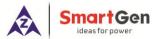

| No. | Items                                        | Parameters    | Defaults | Description                                                                                                    |
|-----|----------------------------------------------|---------------|----------|----------------------------------------------------------------------------------------------------|
|     |                                              |               |          | number, controller will send crank failure                                                                        |
|     |                                              |               |          | signal.                                                                                                    |
| 5   | Disconnect Speed                             | (1-1000)r/min | 350      | When engine speed is higher than the set value, starter will be disconnected.                                     |
| 6   | Battery Over Volt<br>Warn                    | (0-200)%      | 125      | When battery volt is higher than preset volt percentage, controller will send battery voltage high warning alarm. |
| 7   | Battery Under Volt<br>Warn                   | (0-200)%      | 80       | When battery volt is lower than preset volt percentage, controller will send battery voltage low warning alarm.   |
| 8   | Throttle Start Speed                         | 0-2000 r/min  | 800      | The minimum engine speed of throttle can be adjusted.                                                             |
| 9   | Throttle Max. Speed                          | 0-3000 r/min  | 2500     | The max engine speed of throttle can be adjusted.                                                                 |
| 10  | Throttle Resolution                          | 0-100 r/min   | 50       | Resolution of the throttle knob each turn of a grid.                                                              |
| 11  | SPN Alarm Mask<br>Code 1                     | (0-65535)     | 0        | It can shield corresponding SPN alarm.                                                                            |
| 12  | SPN Alarm Mask<br>Code 2                     | (0-65535)     | 0        | It can shield corresponding SPN alarm.                                                                            |
| 13  | SPN Alarm Mask<br>Code 3                     | (0-65535)     | 0        | It can shield corresponding SPN alarm.                                                                            |
| 14  | ECU Comm. Fail Act                           | (0-1)         | 0        | 0: Warning; 1: Shutdown                                                                                           |
| Mod | ule Settings                                 |               |          |                                                                                                    |
| 1   | Module Address                               | (1-254)       | 1        | It is used for setting RS485 communication address.                                                               |
| 2   | Language                                     | (0-2)         | 0        | Simplified Chinese     English     Traditional Chinese                                                            |
| 3   | Password                                     | (0-9999)      | 00318    | For entering advanced parameters setting.                                                                         |
| 4   | Oil Filter 1st<br>Maintenance                | (1-5000)h     | 200      | First maintenance time of oil filter setting.                                                                     |
| 5   | Oil Filter<br>Maintenance Time               | (1-5000)h     | 250      | Oil filters normal maintenance interval setting.                                                                  |
| 6   | Diesel Filter 1 <sup>st</sup><br>Maintenance | (1-5000)h     | 200      | First maintenance time of diesel filters setting.                                                                 |
| 7   | Diesel Filter<br>Maintenance Time            | (1-5000)h     | 250      | Diesel filters normal maintenance interval setting.                                                               |
| 8   | Boot Password<br>Setting                     | (0-999)       | 0        | Press start key and enter start password to get into controller main screen.                                      |
| 9   | Boot Password<br>Enable                      | (0-1)         | 0        | 0: Disable; 1: Enable                                                                                             |

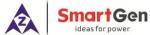

| No.   | ideas for power                | Parameters    | Defaults | Description                                                                                                    |
|-------|--------------------------------|---------------|----------|----------------------------------------------------------------------------------------------------|
| INO.  | items                          | 1 didiffeters | Deraults | Users can manually calibrate date and                                                                                                    |
| 10    | Date & Time                    |               |          | time.                                                                                                    |
| Fuel  | Level Sensor                   |               |          | tille.                                                                                                    |
| 1     | Curve Type                     | (0-15)        | 3        | SGD                                                                                                    |
| 2     | Low Level Warning              | (0-100)%      | 10       | When the value of external level sensor bellows the default value, controller will initiate corresponding alarm. (It is always detected) |
| 3     | Warning Delay                  | (0-3600)s     | 2        | When the value of level sensor is below preset warning value, controller will initiate corresponding alarm after delay.                  |
| Flexi | ble Sensor 1-2                 |               |          |                                                                                                    |
| 1     | Sensor Type                    | (0-3)         | 0        | 0: Not used 1: Pressure 2: Temperature 3: Level                                                                                          |
| 2     | Curve Type                     | (0-15)        | 0        | Changed according to sensor type.  Sensor types details please to see Table 19.                                                          |
| 3     | Alarm Speed Set                | (0-3000)r/min | 1200     | When controller detects engine speed exceeds preset alarm speed, system starts detecting and initiating alarms.                          |
| 4     | Upper Limit Shut<br>Enabled    | (0-1)         | 1        | Sensor upper limit shutdown enabled setting.                                                                                             |
| 5     | Upper Limit Shut<br>Value      | (0-6000)      | 98       | Sensor upper limit shutdown value setting.                                                                                               |
| 6     | Stop Delay                     | (0-3600)s     | 5        | Sensor upper limit stop delay setting.                                                                                                   |
| 7     | Lower Limit Shut<br>Enabled    | (0-1)         | 0        | Sensor lower limit shutdown enabled setting.                                                                                             |
| 8     | Lower Limit Shut<br>Value      | (0-400)       | 0        | Sensor lower limit shutdown value setting.                                                                                               |
| 9     | Stop Delay                     | (0-3600)s     | 5        | Sensor lower limit stop delay setting.                                                                                                   |
| 10    | Upper Limit<br>Warning Enabled | (0-1)         | 1        | Sensor upper limit warning enabled setting.                                                                                              |
| 11    | Upper Limit<br>Warning Value   | (0-6000)      | 92       | Sensor upper limit warning value setting.                                                                                                |
| 12    | Warning Delay                  | (0-3600)s     | 2        | Sensor upper limit warning delay setting.                                                                                                |
| 13    | Lower Limit<br>Warning Enabled | (0-1)         | 0        | Sensor lower limit warning enabled setting.                                                                                              |
| 14    | Lower Limit Warning Value      | (0-4000)      | 0        | Sensor lower limit warning value setting.                                                                                                |
| 15    | Warning Delay                  | (0-3600)s     | 2        | Sensor lower limit warning delay setting.                                                                                                |
| Digit | al Input Ports                 |               |          |                                                                                                    |
| Digit | al Input Port 1                |               |          |                                                                                                    |

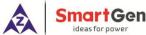

| <u> </u> | ideas for power |            |          |                   |
|----------|-----------------|------------|----------|-------------------|
| No.      | Items           | Parameters | Defaults | Description       |
| 1        | Content Setting | (0-50)     | 0        | Not used.         |
| 2        | Active Type     | (0-1)      | 0        | 0: Close          |
|          | Active Type     | (0-1)      | U        | 1: Open           |
| Digit    | al Input Port 2 |            |          |                   |
| 1        | Content Setting | (0-50)     | 0        | Not used.         |
| 2        | Active Type     | (0-1)      | 0        | 0: Close          |
|          | Active Type     | (0 1)      | U        | 1: Open           |
| Digit    | al Input Port 3 |            |          |                   |
| 1        | Content Setting | (0-50)     | 0        | Not used.         |
| 2        | Active Type     | (0-1)      | 0        | 0: Close          |
|          | Active Type     | (0 1)      | U        | 1: Open           |
| Digit    | al Input Port 4 |            |          |                   |
| 1        | Content Setting | (0-50)     | 0        | Not used.         |
| 2        | Active Type     | (0-1)      | 0        | 0: Close          |
|          | Active Type     | (0 1)      |          | 1: Open           |
| Digit    | al Input Port 5 |            |          |                   |
| 1        | Content Setting | (0-50)     | 0        | Not used.         |
| 2        | Active Type     | (0-1)      | 0        | 0: Close          |
|          | Active Type     | (0 1)      |          | 1: Open           |
| Auxi     | liary Outputs   |            |          |                   |
| Aux.     | Output Port 1   |            |          |                   |
| 1        | Content Setting | (0-50)     | 0        | Not used.         |
| 2        | Activate Type   | (0-1)      | 0        | 0: Normally Open  |
|          | Activate Type   | (01)       | J        | 1: Normally Close |
| Aux.     | Output Port 2   |            |          |                   |
| 1        | Content Setting | (0-50)     | 0        | Not used.         |
| 2        | Activate Type   | (0-1)      | 0        | 0: Normally Open  |
|          | Activate Type   | (U-1)      | U        | 1: Normally Close |
|          |                 |            |          |                   |

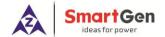

# 8.2 DEFINABLE CONTENTS OF AUXILIARY OUTPUT PORT 1-2

**Table 15 Definable Contents of Auxiliary Output Port 1-2** 

| No. | Туре                       | Description                                                           |  |  |
|-----|----------------------------|-----------------------------------------------------------------------|--|--|
| 0   | Not Used                   |                                                                       |  |  |
| 1   | User Configured            | See Table 16 <u>Users-defined Functions of Auxiliary Output</u> Ports |  |  |
| 2   | Audible Alarm              | Output when alarms occur.                                             |  |  |
| 3   | ECU Power Supply           | Output after controller is powered up, and disconnect when ETS.       |  |  |
| 4   | Reserved                   | Reserved                                                              |  |  |
| 5   | Crank Relay Output         | Output when controller starts up.                                     |  |  |
| 6   | Reserved                   | Reserved                                                              |  |  |
| 7   | ETS Output                 | Output when controller stops.                                         |  |  |
| 8   | Reserved                   | Reserved                                                              |  |  |
| 9   | Reserved                   | Reserved                                                              |  |  |
| 10  | Common Alarm               | Output when controller has warning/shutdown alarms.                   |  |  |
| 11  | Common Shutdown Alarm      | Output when controller has shutdown alarms.                           |  |  |
| 12  | Common Warning Alarm       | Output wh <mark>en cont</mark> roller has warning alarms.             |  |  |
| 13  | Input 1 Active             | Output when digital input port 1 is active.                           |  |  |
| 14  | Input 2 Active             | Output when digital input port 2 is active.                           |  |  |
| 15  | Input 3 Active             | Output when digital input port 3 is active.                           |  |  |
| 16  | Input 4 Active             | Output when digital input port 4 is active.                           |  |  |
| 17  | Input 5 Active             | Output when digital input port 5 is active.                           |  |  |
| 18  | Reserved                   | Reserved                                                              |  |  |
| 19  | Reserved                   | Reserved                                                              |  |  |
| 20  | Reserved                   | Reserved                                                              |  |  |
| 21  | Crank Success Output       | Output after engine crank successfully.                               |  |  |
| 22  | Normal Running Output      | Output after engine running normally.                                 |  |  |
| 23  | ECU Comm. Failure Shut     | Output when ECU fails to communicate shutdown occurs.                 |  |  |
| 24  | Battery Under Volt Warning | Output when battery under voltage warning occurs.                     |  |  |
| 25  | Battery Over Volt Warning  | Output when battery over voltage warning occurs.                      |  |  |
| 26  | Reserved                   | Reserved                                                              |  |  |
| 27  | Reserved                   | Reserved                                                              |  |  |
| 28  | Reserved                   | Reserved                                                              |  |  |
| 29  | Crank Failure Alarm        | Output when controller fails to start alarm occurs.                   |  |  |
| 30  | Reserved                   | Reserved                                                              |  |  |
| 31  | Reserved                   | Reserved                                                              |  |  |
| 32  | Sensor 1 Open Warning      | Output when flexible sensor 1 is open circuit.                        |  |  |
| 33  | Sensor 1 Warning           | Output when flexible sensor 1 is high/low warning occurs.             |  |  |
| 34  | Sensor 1 Shutdown          | Output when flexible sensor 1 is high/low shutdown occurs.            |  |  |
| 35  | Sensor 2 Open Warning      | Output when flexible sensor 2 is open circuit.                        |  |  |

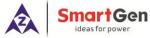

| No.   | Туре                    | Description                                                |  |
|-------|-------------------------|------------------------------------------------------------|--|
| 36    | Sensor 2 Warning        | Output when flexible sensor 2 is high/low warning occurs.  |  |
| 37    | Sensor 2 Shutdown       | Output when flexible sensor 2 is high/low shutdown occurs. |  |
| 38    | Fuel Level Open Warning | Output when fuel level sensor is open circuit.             |  |
| 39    | Fuel Level Warning      | Output when low fuel level warning occurs.                 |  |
| 40    | Reserved                | Reserved                                                   |  |
| 41-50 | Reserved                | Reserved                                                   |  |

**Table 16 Users-defined Functions of Auxiliary Output Ports** 

| No. | Item               | Content        | Remark |
|-----|--------------------|----------------|--------|
| 1   | Function Selection | (0-50)         |        |
| 2   | Output Type        | 0 Close 1 Open |        |
| 3   | Active Speed       | 0-2000r/min    |        |
| 4   | Delay Output Time  | (0-100.0)s     |        |
| 5   | Output Time        | (0-3600)s      |        |

**ANOTE**: Active Speed, delay output time, output time settings can only be set via PC software.

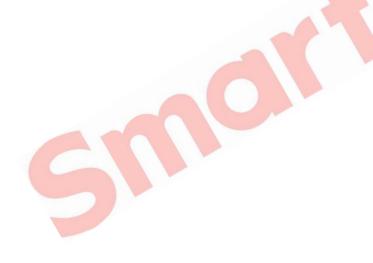

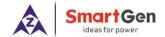

# 8.3 DEFINABLE CONTENTS OF DIGITAL INPUT PORTS

**Table 17 Definable Contents of Digital Input Ports** 

| No.   | Туре                       | Description                                                                                                    |  |  |
|-------|----------------------------|----------------------------------------------------------------------------------------------------|--|--|
| 0     | Not Used                   |                                                                                                    |  |  |
| 1     | User Configured            | Details to Table 18 <u>User-defined Functions of Digital Input Ports.</u>                                                                                                    |  |  |
| 2     | Alarm Mute                 | Through this key to mute alarms if audible alarms occurred.                                                                                                    |  |  |
| 3     | Alarm Reset                | Trough this key to reset alarms if shutdown alarms occurred.                                                                                                    |  |  |
| 4     | Reserved                   | Reserved                                                                                                    |  |  |
| 5     | Reserved                   | Reserved                                                                                                    |  |  |
| 6     | Idle Mode                  | When input is active, it returns to the initiating speed (idle speed value).                                                                                                    |  |  |
| 7     | Manual Throttle<br>Control | When input is active, speed can be adjusted manually.                                                                                                    |  |  |
| 8     | Speed Raise Input          | When input is active, for speed raise once (step length is throttle resolution), self-reset button can be connected.                                                                    |  |  |
| 9     | Speed Drop Input           | When input is active, for speed drop once (step length is throttle resolution), self-reset button can be connected.                                                                     |  |  |
| 10    | Reserved                   | Reserved                                                                                                    |  |  |
| 11    | Reserved                   | Reserved                                                                                                    |  |  |
| 12    | Simulate Stop Key          | An external button (not self-locking) can be connected to simulate                                                                                                    |  |  |
| 13    | Simulate Start Key         | the panel button being pressed.                                                                                                    |  |  |
| 14    | Reserved                   | Reserved                                                                                                    |  |  |
| 15    | Reserved                   | Reserved                                                                                                    |  |  |
| 16    | Reserved                   | Reserved                                                                                                    |  |  |
| 17    | Alarm Shutdown Input       | When input is active, the engine will alarm shutdown.                                                                                                    |  |  |
| 18    | Reserved                   | Reserved                                                                                                    |  |  |
| 19    | Remote Start               | When the input is active, the engine can start automatically without speed regulation. When the input is inactive, the engine can stop automatically.                                   |  |  |
| 20    | Fire Input                 | When the input is active, the engine can start automatically and raise to the max. speed according to the running stage. When the input is inactive, the engine can stop automatically. |  |  |
| 21    | Remote Mode                | When the input is active, remote control module can control the local start/stop of the engine; when the input is inactive, remote control module cannot control the local module.      |  |  |
| 22-50 | Reserved                   | Reserved                                                                                                    |  |  |

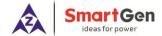

**Table 18 User-defined Functions of Digital Input Ports** 

| No. | Item          | Content       | Remark                                                                          |
|-----|---------------|---------------|---------------------------------------------------------------------------------|
| 1   | Setting       | (0-50)        | Details to see Table 17 <u>Definable</u> <u>Contents of Digital Input Ports</u> |
| 2   | Active Type   | (0-1)         | 0: Close to activate 1: Open to activate                                        |
| 3   | Active Speed  | (0-2500)r/min | Alarm is active when speed exceeded this value.                                 |
| 4   | Active Action | (0-2)         | 0: Warning<br>1: Shutdown<br>2: No Action                                       |
| 5   | Input Delay   | (0-20.0)s     |                                                                                 |

**NOTE:** User-defined input ports character strings can be set only via PC software.

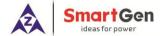

# **8.4 SENSORS SELECTION**

**Table 19 Sensors Selection** 

| No. | Туре                 | Content                                                                                                    | Remark                                                                 |  |  |
|-----|----------------------|----------------------------------------------------------------------------------------------------|------------------------------------------------------------------------|--|--|
| 1   | Pressure<br>Sensor   | 0 Not Used 1 Reserved 2 Custom Resistance Curve 3 VDO 10Bar 4 CURTIS 5 VOLVO-EC 6 DATCON 10Bar 7 SGX 8 SGD 9 SGH 10-15 Reserved | Defined resistance's range is 0~1kΩ, default is reserved.              |  |  |
| 2   | Temp Sensor          | 0 Not Used 1 Reserved 2 Custom Resistance Curve 3 VDO 4 CURTIS 5 VOLVO-EC 6 DATCON 7 SGX 8 SGD 9 SGH 10 PT100 11-15 Reserved    | Defined resistance's range is $0\sim1k\Omega$ , default is reserved.   |  |  |
| 3   | Fuel Level<br>Sensor | 0 Not Used<br>1 Custom Resistance Curve<br>2 Reserved<br>3 SGD<br>4 SGH<br>5-15 Reserved                                        | Defined resistance's range is $0\sim1k\Omega$ , default is SGD sensor. |  |  |

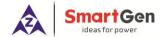

#### 9 SENSORS SETTING

- a) When reselect sensors, the sensor curve will be transferred into the standard value. For example, if temperature sensor is SGH (120°C resistor type), its sensor curve is SGH (120°C resistor type); if select the SGD (120°C resistor type), the temperature sensor curve is SGD curve.
- b) When there is difference between standard sensor curves and using sensor, user can adjust it in "curve type" and input target curvilinear coordinate.
- c) When input the sensor curve, X value (resistor) must be input from small to large, otherwise, mistake occurs.
- d) The headmost or backmost values in the vertical coordinates can be set as same as below,

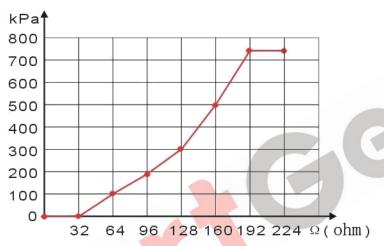

Fig. 5 Oil Pressure Sensor Curve

Table 20 Normal Pressure Unit Conversion Form

| Item                 | N/m² (pa)            | kgf/cm <sup>2</sup>   | bar                   | psi                   |
|----------------------|----------------------|-----------------------|-----------------------|-----------------------|
| 1Pa                  | 1                    | 1.02x10 <sup>-5</sup> | $1x10^{-5}$           | 1.45x10 <sup>-4</sup> |
| 1kgf/cm <sup>2</sup> | 9.8x10 <sup>4</sup>  | 1                     | 0.98                  | 14.2                  |
| 1bar                 | 1x10 <sup>5</sup>    | 1.02                  | 1                     | 14.5                  |
| 1psi                 | 6.89x10 <sup>3</sup> | 7.03x10 <sup>-2</sup> | $6.89 \times 10^{-2}$ | 1                     |

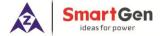

# 10 TYPICAL APPLICATION

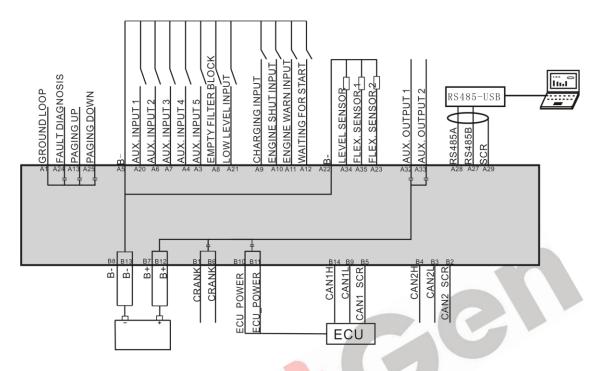

Fig. 6 HEM8400 Typical Application Diagram

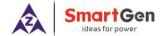

#### 11 INSTALLATION

#### 11.1 FIXING CLIPS

- 1) The module is held into the panel fascia using the supplied fixing bolts.
- 2) Use 4 pieces Φ4 screws and nuts fixed on the 4 corresponding screw holes.
- 3) Care should be taken not to over tighten the screws of fixing clips.

#### 11.2 OVERALL DIMENSION AND PANEL CUTOUT

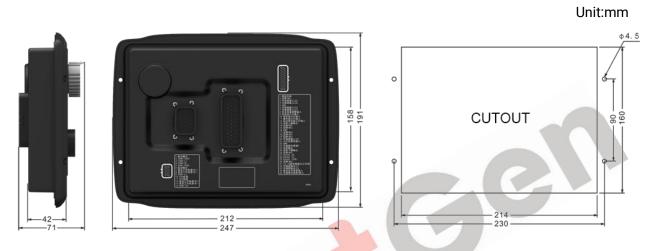

Fig. 7 Overall Dimension and Panel Cutout

HEM8400 controller can suit for widely range of battery voltage DC (10~35)V. Negative of battery must be connected with the shell of starter stable. The wire's diameter must be over 2.5mm<sup>2</sup> and which is connected to B+ and B- of controller power. If floating charger configured, please firstly connect output wires of charger to battery's positive and negative directly, then, connect wires from battery's positive and negative input ports in order to prevent charger disturbing the controller's normal working.

#### a) Output and Expand Relays

All outputs of controller are relay contact output type. If need to expand the relays, please add freewheel diode to both ends of expand relay's coils (when coils of relay have DC current) or, increase resistance-capacitance loop (when coils of relay have AC current), in order to prevent disturbance to controller or others equipment.

#### b) Withstand Voltage Test

When controller had been installed in control panel, if need the high voltage test, please disconnect controller's all terminal connections, in order to prevent high voltage into controller and damage it.

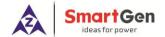

# 12 CONNECTIONS OF CONTROLLER AND J1939 ENGINE

# 12.1 CUMMINS QSL9

It is suitable for CM850 engine control module.

#### **Table 21 50-Pin Connector**

| Terminals of controller | 50 pins connector | Remark                              |
|-------------------------|-------------------|-------------------------------------|
| ECU Power               | 39                |                                     |
| Starting relay output   | -                 | Connected to starter coil directly; |

#### **Table 22 9-Pin Connector**

| Terminals of controller | 9 pins connector   | Remark                                                               |
|-------------------------|--------------------|----------------------------------------------------------------------|
| CAN_SCR                 | SAE J1939 shield-E | CAN communication shielding line (connected with ECU terminal only); |
| CAN(H)                  | SAE J1939 signal-C | Using impedance 120Ω connecting line;                                |
| CAN(L)                  | SAE J1939 return-D | Using impedance 120Ω connecting line;                                |

Engine type: Cummins-CM850.

# **12.2 CUMMINS QSX15-CM570**

It is suitable for CM570 engine control module. Engine type is QSX15 etc.

#### **Table 23 50-Pin Connector**

| Terminals of controller | 50 pins connector | Remark                              |
|-------------------------|-------------------|-------------------------------------|
| ECU Power               | 38                | Injection switch                    |
| Starting relay output   | -                 | Connected to starter coil directly; |

**Table 24 9-Pin Connector** 

| Terminals of controller | 9 pins connector   | Remark                                |
|-------------------------|--------------------|---------------------------------------|
| CAN_SCR                 | SAE J1939 shield-E | CAN communication shielding line      |
| CAN_SCR                 |                    | (connected with ECU terminal only);   |
| CAN(H)                  | SAE J1939 signal-C | Using impedance 120Ω connecting line; |
| CAN(L)                  | SAE J1939 return-D | Using impedance 120Ω connecting line; |

Engine type: Cummins QSX15-CM570.

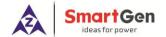

#### **12.3 CUMMINS QSM11**

# **Table 25 Engine OEM Connector**

| Terminals of controller | OEM connector of engine | Remark                                |
|-------------------------|-------------------------|---------------------------------------|
| ECU Power               | 38                      |                                       |
| Starting relay output   | -                       | Connected with starter coil directly; |
| CAN_SCR                 | -                       | CAN communication shielding line      |
| CAN(H)                  | 46                      | Using impedance 120Ω connecting line; |
| CAN(L)                  | 37                      | Using impedance 120Ω connecting line; |

Engine type: Common J1939.

# 12.4 DETROIT DIESEL DDEC III/IV

**Table 26 Engine CAN Port** 

| Terminals of controller | CAN port of engine                                    | Remark                                |
|-------------------------|-------------------------------------------------------|---------------------------------------|
| ECU Power               | Expansion 30A relay, proving battery voltage for ECU; |                                       |
| Starting relay output   | -                                                     | Connected to starter coil directly;   |
| CAN_SCR                 | -                                                     | CAN communication shielding line      |
| CAN(H)                  | CAN(H)                                                | Using impedance 120Ω connecting line; |
| CAN(L)                  | CAN(L)                                                | Using impedance 120Ω connecting line; |

Engine type: Common J1939.

# 12.5 MTU ADEC (SMART MODULE)

It is suitable for MTU engine with ADEC (ECU8) and SMART module.

# **Table 27 ADEC (X1 Port)**

| Terminals of controller | ADEC (X1 port) | Remark                                   |
|-------------------------|----------------|------------------------------------------|
| ECU Power               | X1 10          | X1 9 shall connect negative of battery.  |
| Starting relay output   | X1 34          | X1 33 shall connect negative of battery. |

# **Table 28 SMART (X4 Port)**

| Terminals of controller | SMART (X23 port) | Remark                                |
|-------------------------|------------------|---------------------------------------|
| CAN_SCR                 | X4 3             | CAN communication shielding line      |
| CAN(H)                  | X4 1             | Using impedance 120Ω connecting line; |
| CAN(L)                  | X4 2             | Using impedance 120Ω connecting line; |

Engine type: mtu-ADEC.

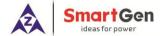

# 12.6 MTU ADEC (SAM MODULE)

Suitable for MTU engine with ADEC (ECU7) and SAM module.

# **Table 29 ADEC (X1 Port)**

| Terminals of controller | ADEC (X1 port) | Remark                                   |
|-------------------------|----------------|------------------------------------------|
| ECU Power               | X1 43          | X1 28 shall connect negative of battery. |
| Starting relay output   | X1 37          | X1 22 shall connect negative of battery. |

# Table 30 SAM (X23 Port)

| Terminals of controller | SAM (X23 Port) | Remark                                |
|-------------------------|----------------|---------------------------------------|
| CAN_SCR                 | X23 3          | CAN communication shielding line      |
| CAN(H)                  | X23 2          | Using impedance 120Ω connecting line; |
| CAN(L)                  | X23 1          | Using impedance 120Ω connecting line; |

Engine type: Common J1939.

#### **12.7 SCANIA**

It is suitable for S6 engine control module. Engine type is DC9, DC12, and DC16.

#### **Table 31 B1 Connector**

| Terminals of controller | B1 connector | Remark                                |
|-------------------------|--------------|---------------------------------------|
| ECU Power               | 3            |                                       |
| Starting relay output   | -            | Connected to starter coil directly;   |
| CAN_SCR                 | -            | CAN communication shielding line      |
| CAN(H)                  | 9            | Using impedance 120Ω connecting line; |
| CAN(L)                  | 10           | Using impedance 120Ω connecting line; |

Engine type: Scania.

#### 12.8 WEICHAI

It is suitable for Weichai BOSCH common rail electric-controlled engine.

# **Table 32 Engine Port**

| Terminals of controller | Engine port | Remark                                |
|-------------------------|-------------|---------------------------------------|
| ECU Power               | 1.40        | Connected to engine ignition lock;    |
| Starting relay output   | 1.61        |                                       |
| CAN_SCR                 | -           | CAN communication shielding line;     |
| CAN(H)                  | 1.35        | Using impedance 120Ω connecting line; |
| CAN(L)                  | 1.34        | Using impedance 120Ω connecting line; |

Engine type: GTSC1.

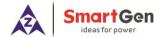

It is suitable for Weichai WISE15 electric-controlled engine.

**Table 33 Engine Port** 

| Terminals of controller | Engine port | Remark                                |
|-------------------------|-------------|---------------------------------------|
| ECU Power               | 1.59        | Connected to engine ignition lock;    |
| Starting relay output   | 1.58        |                                       |
| CAN_SCR                 | -           | CAN communication shielding line;     |
| CAN(H)                  | 1.42        | Using impedance 120Ω connecting line; |
| CAN(L)                  | 1.43        | Using impedance 120Ω connecting line; |

Engine type: GTSC1.

**NOTE:** If there is any problem in the communication between the controller and ECU, please contact our service personnel.

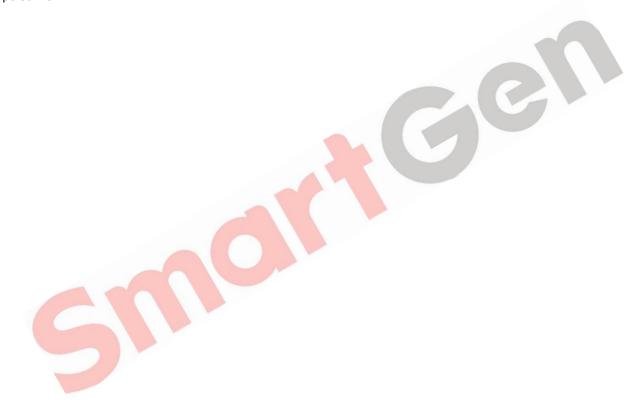

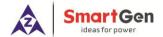

# 13 FAULT FINDING

**Table 34 Fault Finding** 

| Symptoms                    | Possible Solutions                                        |  |
|-----------------------------|-----------------------------------------------------------|--|
| Controller no response with | Check starting batteries;                                 |  |
| '                           | Check controller connection wirings;                      |  |
| power.                      | Check DC fuse.                                            |  |
|                             | Check related switch and its connections according to the |  |
| Shutdown arm in running     | information on LCD;                                       |  |
|                             | Check programmable inputs.                                |  |
|                             | Check fuel oil circuit and its connections;               |  |
| Fail to sart                | Check starting batteries;                                 |  |
| Fail to Sait                | Check speed sensor and its connections;                   |  |
|                             | Refer to engine manual.                                   |  |
| Ctarter no reenence         | Check starter connections;                                |  |
| Starter no response         | Check starting batteries.                                 |  |

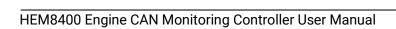